Technical Reference 020-103050-05

## **MicroTiles LED** Serial Commands

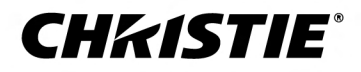

#### **NOTICES**

#### **COPYRIGHT AND TRADEMARKS**

Copyright © 2024 Christie Digital Systems USA Inc. All rights reserved.

All brand names and product names are trademarks, registered trademarks or trade names of their respective holders.

#### **GENERAL**

Every effort has been made to ensure accuracy, however in some cases changes in the products or availability could occur which may not be reflected in this document. Christie reserves the right to make changes to specifications at any time without notice. Performance specifications are typical, but may vary depending on conditions beyond Christie's control such as maintenance of the product in proper working conditions. Performance specifications are based on information available at the time of printing. Christie makes no warranty of any kind with regard to this material, including, but not limited to, implied warranties of fitness for a particular purpose. Christie will not be liable for errors contained herein or for incidental or consequential damages in connection with the performance or use of this material. Our centers of excellence for manufacturing in Kitchener, Ontario, Canada and in Shenzhen, China are ISO 9001:2015 Quality Management System-certified.

Christie is committed to making our documents free from language bias; however, we are not responsible for the language used on any linked or third-party documentation.

For the most current technical documentation and office contact information, visit *<https://www.christiedigital.com/>*.

#### **Warranty**

Products are warranted under Christie's standard limited warranty, the details of which are available at *[https://www.christiedigital.com/help-center/](https://www.christiedigital.com/help-center/warranties/) [warranties/](https://www.christiedigital.com/help-center/warranties/)* or by contacting your Christie dealer or Christie.

#### **REGULATORY**

The product has been tested and found to comply with the limits for a Class A digital device, pursuant to Part 15 of the FCC Rules. These limits are designed to provide reasonable protection against harmful interference when the product is operated in a commercial environment. The product generates, uses, and can radiate radio frequency energy and, if not installed and used in accordance with the instruction manual, may cause harmful interference to radio communications. Operation of the product in a residential area is likely to cause harmful interference in which case the user will be required to correct the interference at the user's own expense. Changes or modifications not expressly approved by the party responsible for compliance could void the user's authority to operate the equipment

#### CAN ICES-3 (A) / NMB-3 (A)

이 기기는 업무용(A급)으로 전자파적합등록을 한 기기이오니 판매자 또는 사용자는 이점을 주의하시기 바라며, 가정 외의 지역에서 사용하는 것을 목적으로 합니다.

#### **ENVIRONMENTAL**

### $\odot$

The product is designed and manufactured with high-quality materials and components that can be recycled and reused. This symbol  $\mathfrak{F}$  means electrical and

electronic equipment, at their end-of-life, should be disposed of separately from regular waste. Please dispose of the product appropriately and according to local regulations. In the European Union, separate collection systems are for used electrical and electronic products.

If printing this document, consider printing only the pages you need and select the double-sided option.

Please help us to conserve the environment we live in!

#### **Notation**

Learn the hazard and information symbols used in the product documentation.

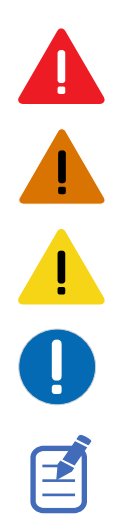

Warning messages indicate a hazardous situation which, if not avoided, could result in death or serious injury.

Danger messages indicate a hazardous situation which, if not avoided, results in death or serious injury.

Caution messages indicate a hazardous situation which, if not avoided, could result in minor or moderate injury.

Notice messages indicate a hazardous situation which, if not avoided, may result in equipment or property damage.

Information messages provide additional information, emphasize or provide a useful tip.

## **Content**

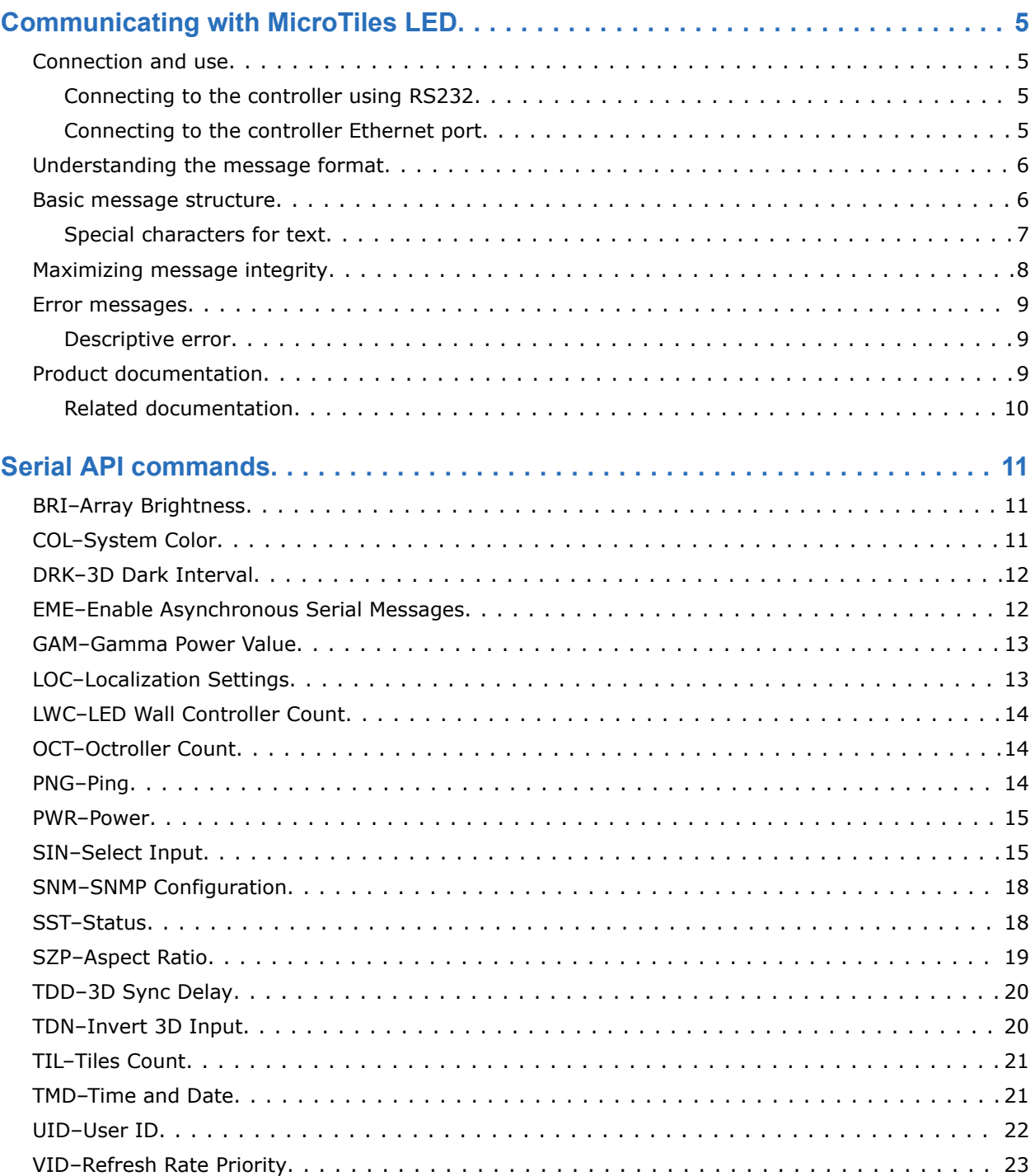

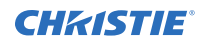

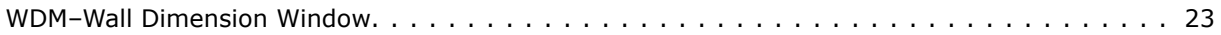

### <span id="page-4-0"></span>**CHRISTIE®**

# **Communicating with MicroTiles LED**

Understand the information and procedures for communicating with MicroTiles LED from a remote location.

You can communicate with the MicroTiles LED wall controllers through RS232 or Ethernet. Using RS232 requires a USB to RS232 dongle.

### **Connection and use**

Once you have connected your computer to the Ethernet port on the E1000 or E1100 wall controller, you can remotely access controls and setups, issue serial API commands or queries, and receive replies.

Use these bidirectional messages to:

- Control the array
- Obtain the array's status

### **Connecting to the controller using RS232**

The controller requires the use of a USB to RS232 dongle.

Set the following RS232 communication parameters:

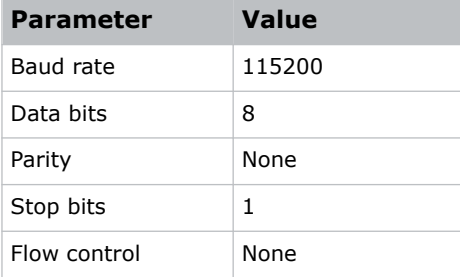

### **Connecting to the controller Ethernet port**

Communicate with the controller through the Ethernet port.

- 1. Connect an Ethernet cable to the controller from your computer.
- 2. Connect to TCP port 3002.

### <span id="page-5-0"></span>**Understanding the message format**

Commands sent to and from MicroTiles LED projectors are formatted as simple text messages consisting of a three letter function code, an optional four letter subcode, and optional data.

#### **Available message types**

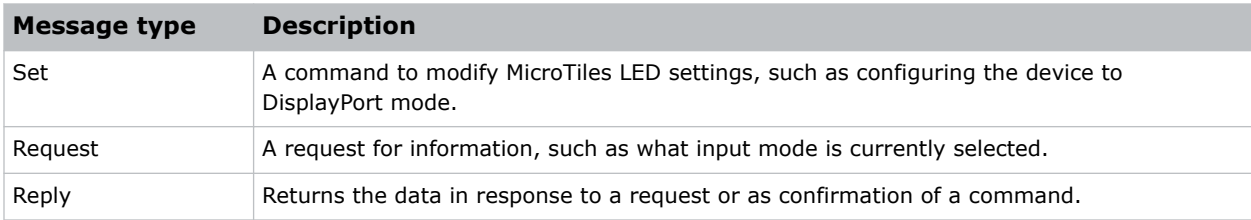

### **Basic message structure**

Understand the component fields that comprise a standard ASCII message.

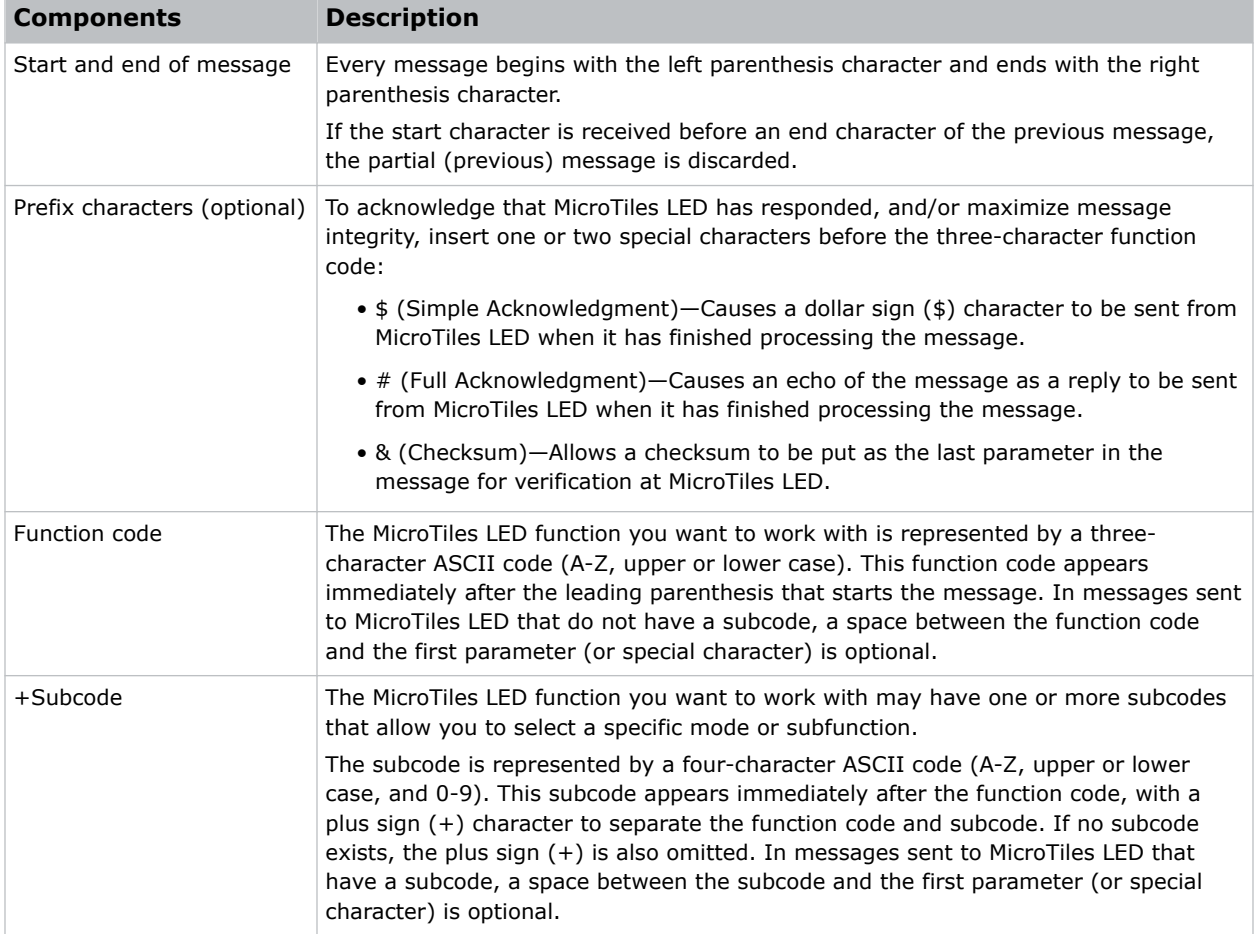

<span id="page-6-0"></span>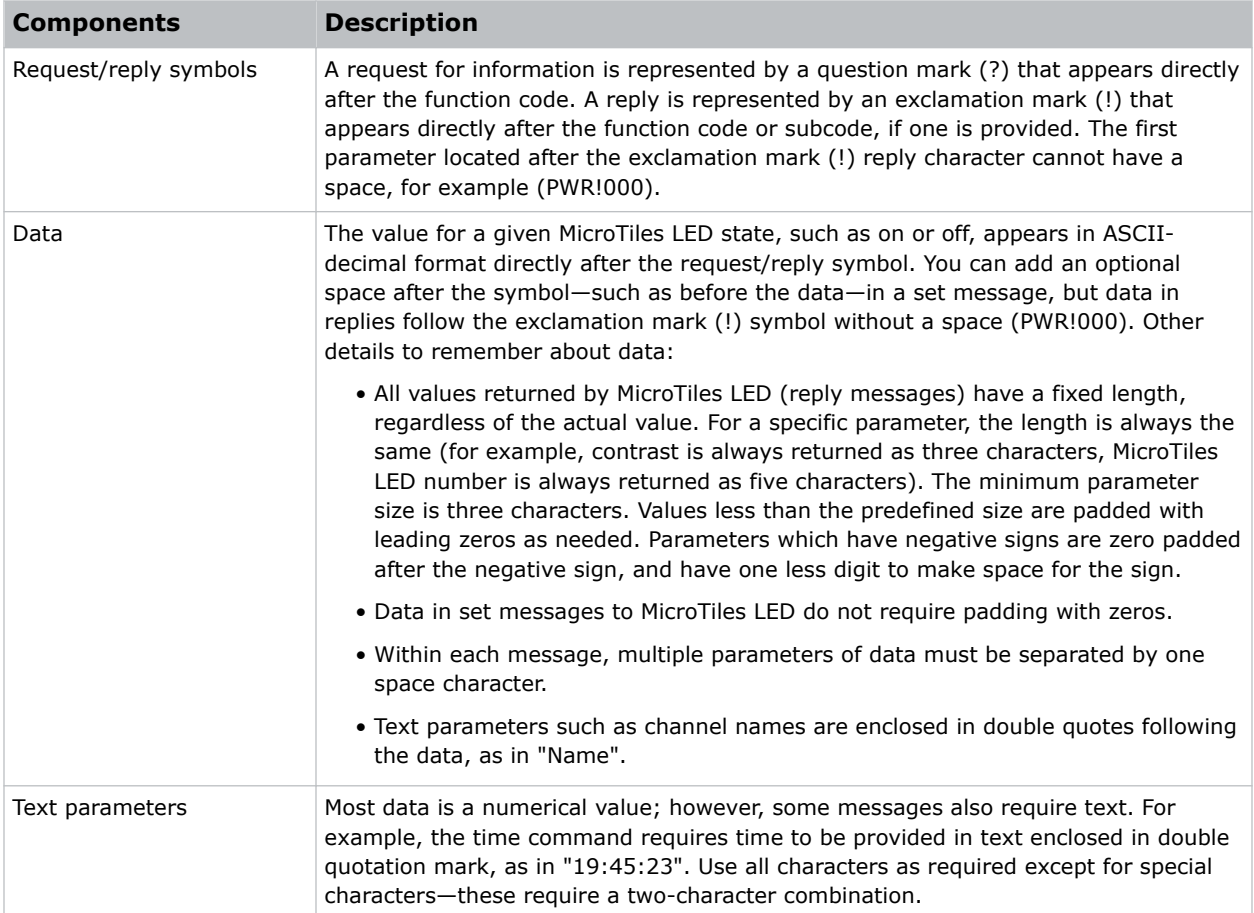

### **Special characters for text**

To use special characters in the API commands, you must use a two-character combination.

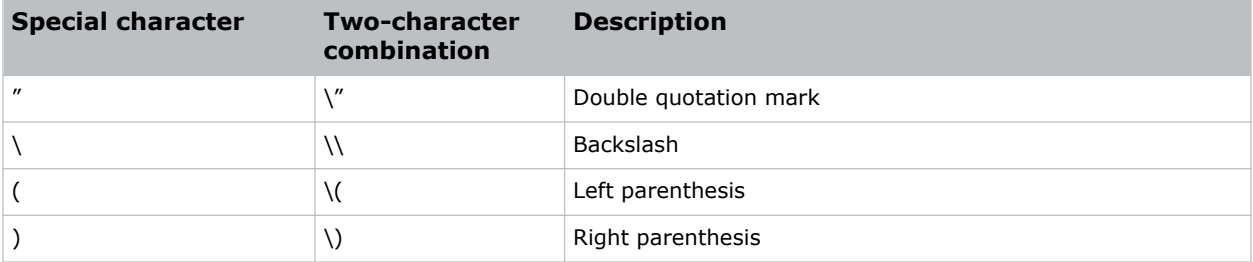

### <span id="page-7-0"></span>**Maximizing message integrity**

For additional reassurance and/or maximum message integrity, insert one or two special characters.

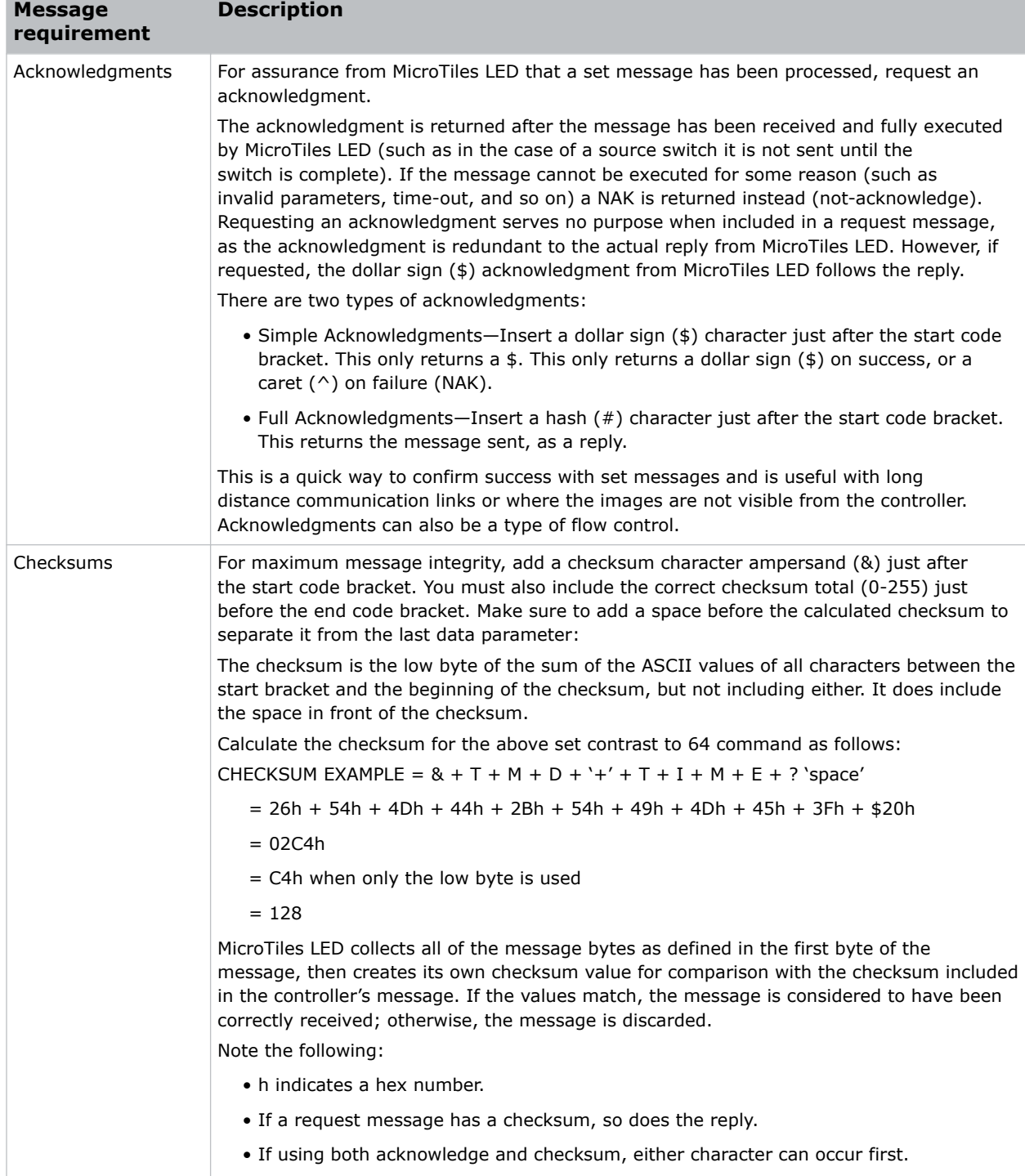

### <span id="page-8-0"></span>**Error messages**

If a command cannot be performed, a descriptive error identifying the problem appears.

For example, the following message indicates a syntax error:

(65535 00000 ERR00005 "TMD+TIME: Too Few Parameters")

### **Descriptive error**

The following error codes indicate a problem if a command cannot be performed.

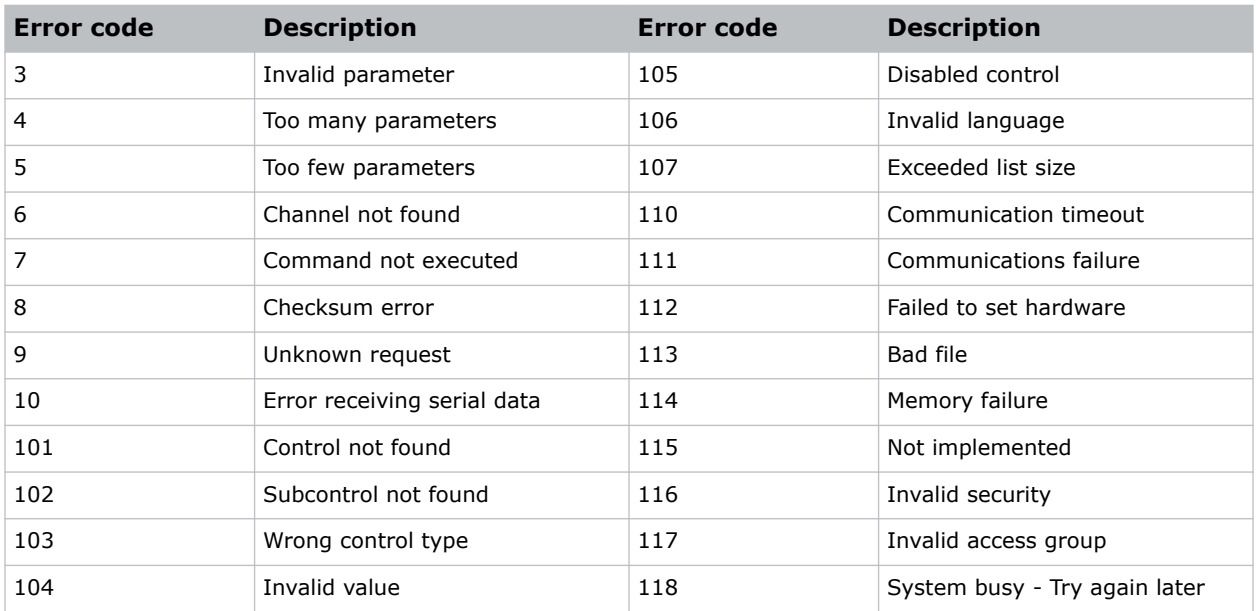

### **Product documentation**

For installation, setup, and user information, see the product documentation available on the Christie website. Read all instructions before using or servicing this product.

- 1. Access the documentation from the Christie website:
	- Go to this URL: *<http://bit.ly/2DE9cnu>* or *<https://www.christiedigital.com/en-us/digital-signage/products/led-tiles/microtiles-led>*.
	- Scan the QR code using a QR code reader app on a smartphone or tablet.

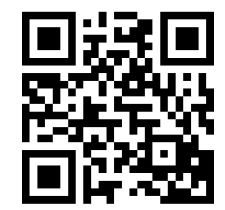

2. On the product page, select the model and switch to the **Downloads** tab.

### <span id="page-9-0"></span>**Related documentation**

Additional information on this product is available in the following documents.

- *MicroTiles LED Product Safety Guide (P/N: 020-102824-XX)*
- *MicroTiles LED Installation and Setup Guide (P/N: 020-102825-XX)*
- *MicroTiles LED User Guide (P/N: 020-102835-XX)*
- *MicroTiles LED Status System Guide (P/N: 020-103556-XX)*
- *Replacing LED modules in a MicroTiles LED array (P/N: 020-103059-XX)*
- *Removing the MicroTiles LED chassis (P/N: 020-102670-XX)*

### <span id="page-10-0"></span>**CHRISTIE®**

# **Serial API commands**

The MicroTiles LED commands can be used to modify product settings.

### **BRI–Array Brightness**

Sets the brightness of the array, from 0 to 100% of the array capacity.

#### **Commands**

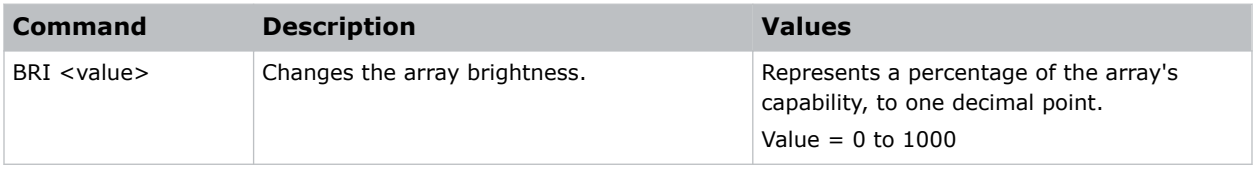

### **Examples**

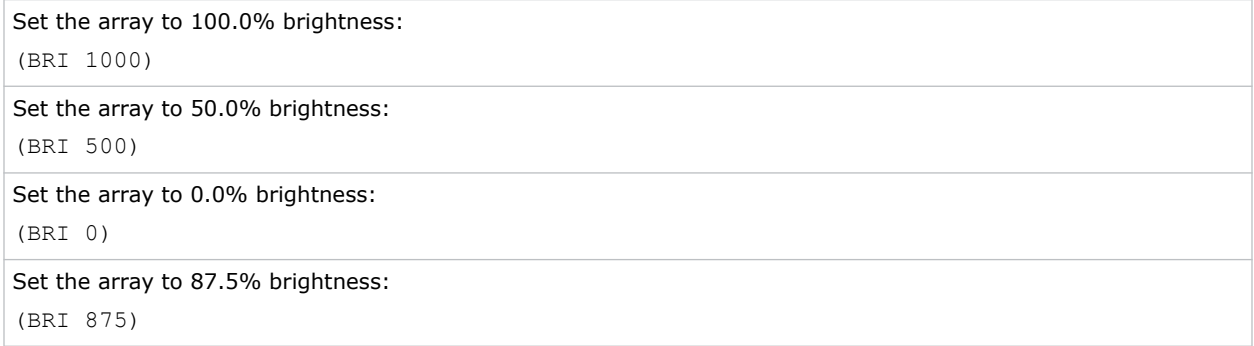

### **COL–System Color**

Changes the color calibration settings for the system.

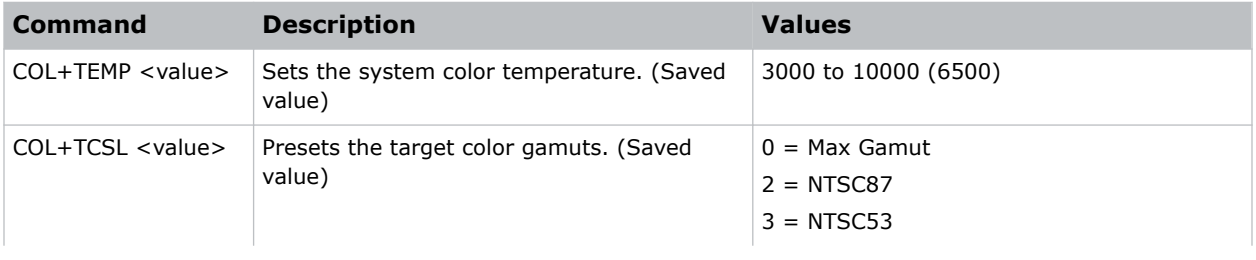

<span id="page-11-0"></span>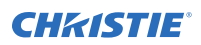

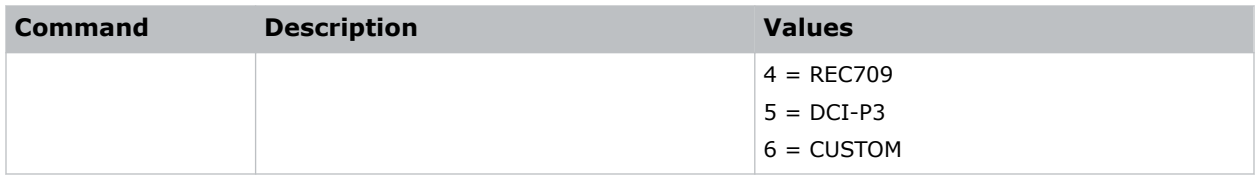

```
Set the system color temperature to 5000:
(COL+TEMP 5000)
Set the target color gamuts to NTSC87:
(COL+TCSL 2)
```
### **DRK–3D Dark Interval**

Controls the time between frames when no image is being projected to the screen.

**Only applies to:** E1000 Active 3D wall controller

### **Commands**

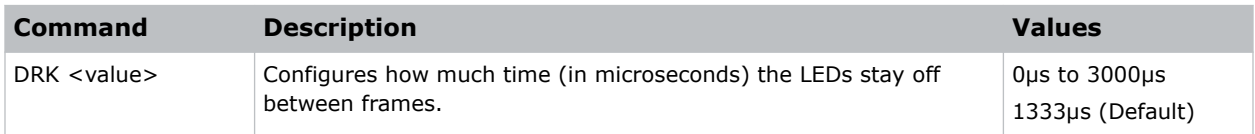

#### **Examples**

```
Set the dark time interval to 2300µs:
(DRK 2300)
```
### **EME–Enable Asynchronous Serial Messages**

Enables or disables the asynchronous serial messages that the controller occasionally transmits.

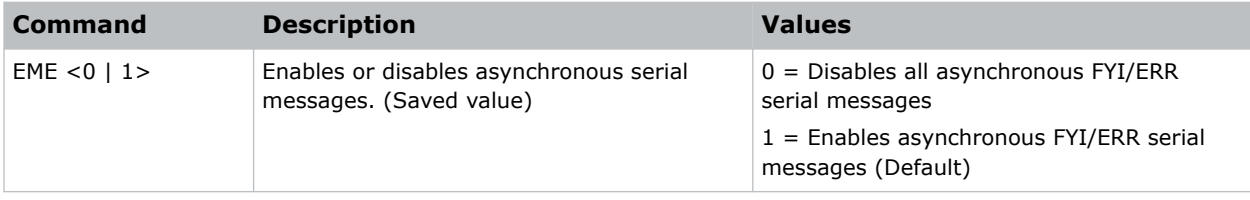

<span id="page-12-0"></span>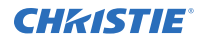

Disable all asynchronous serial messages: (EME 0) Enable all asynchronous serial messages: (EME 1)

### **GAM–Gamma Power Value**

Defines the exponent used in a standard Power Law function. This command is only available if the base gamma curve is set to Power Law Function.

The GAM command cannot be used on HDR content.

#### **Commands**

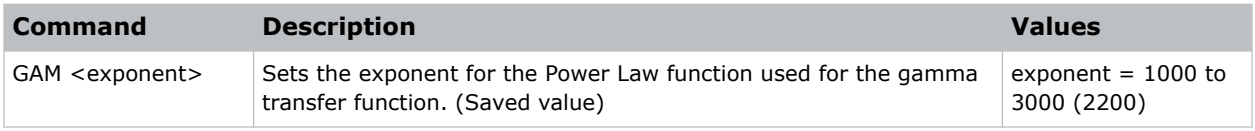

#### **Examples**

```
Set the base gamma curve function to 2.6:
(GAM 2600)
Set the base gamma curve function to 1.0:
(GAM 1000)
```
### **LOC–Localization Settings**

Sets the unit of measurement for temperature readings.

#### **Commands**

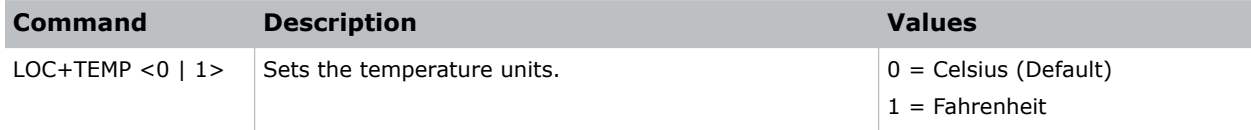

#### **Examples**

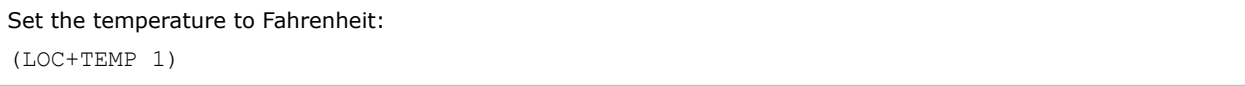

### <span id="page-13-0"></span>**LWC–LED Wall Controller Count**

Returns the current count of Wall Controllers in the system.

### **Commands**

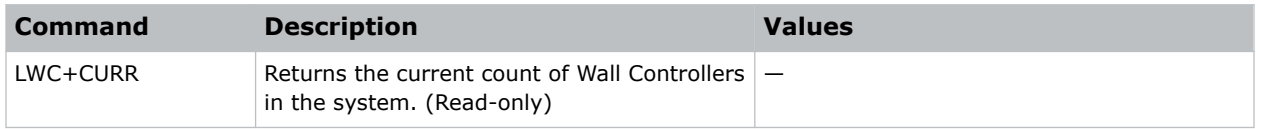

### **OCT–Octroller Count**

Returns the current count of tiles in the array.

#### **Commands**

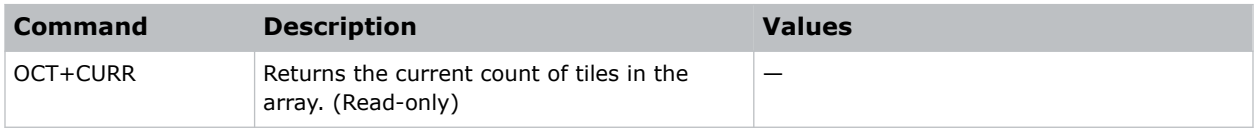

### **PNG–Ping**

Returns basic information to the user, including the type of device and main software version.

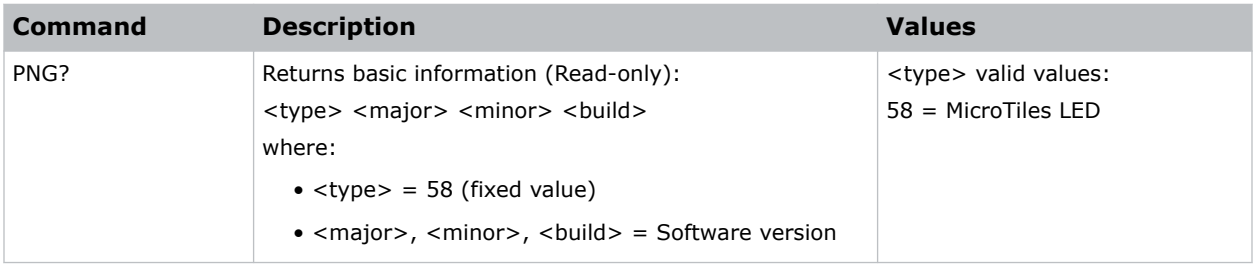

### <span id="page-14-0"></span>**PWR–Power**

Changes the power state of the product.

### **Commands**

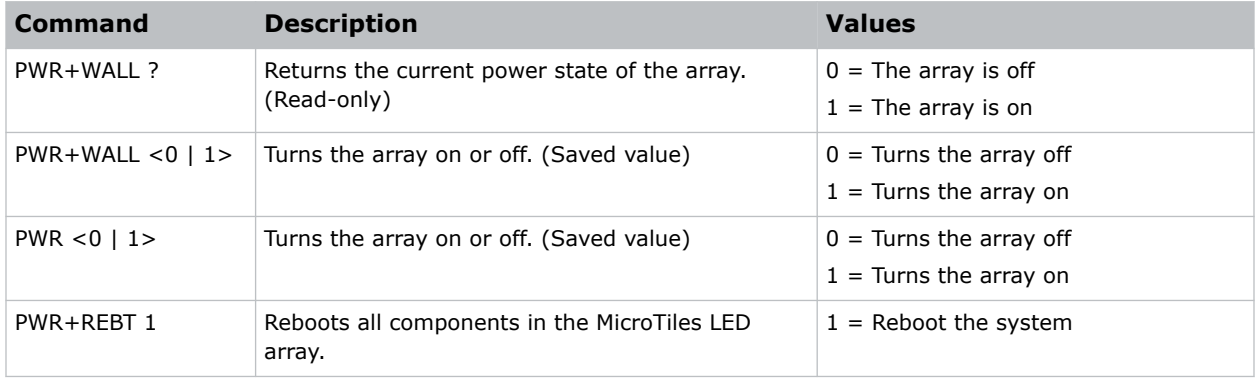

### **Examples**

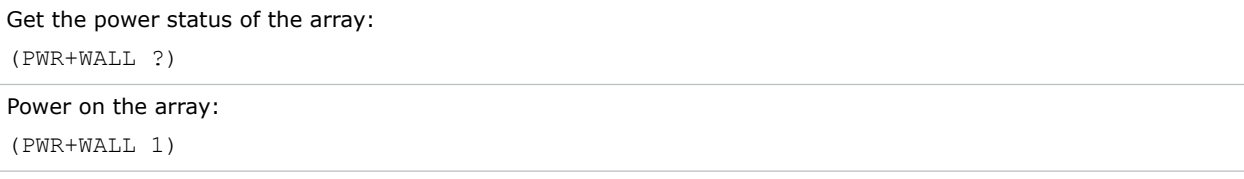

### **SIN–Select Input**

Selects the active input.

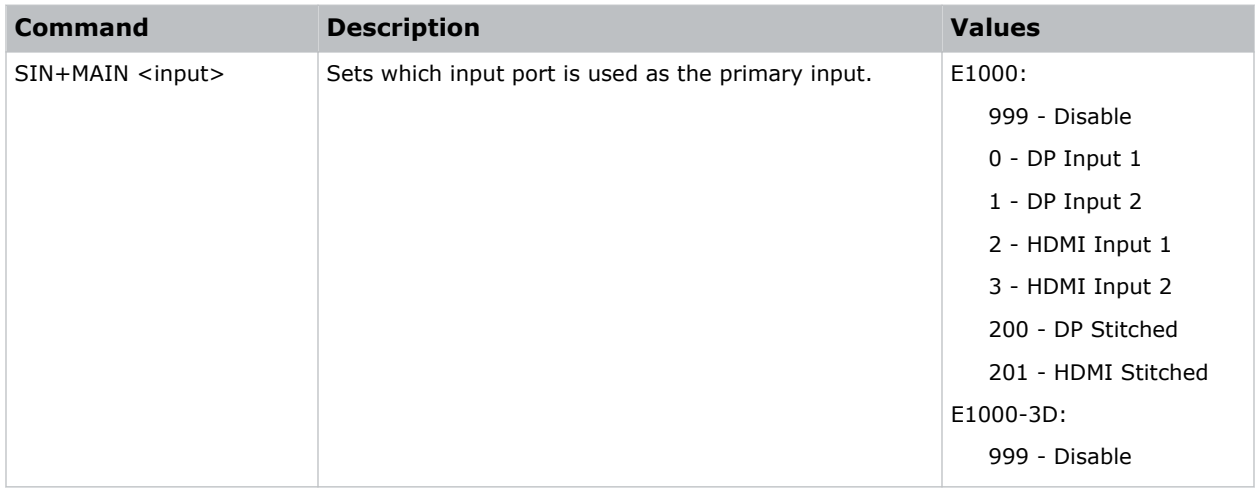

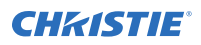

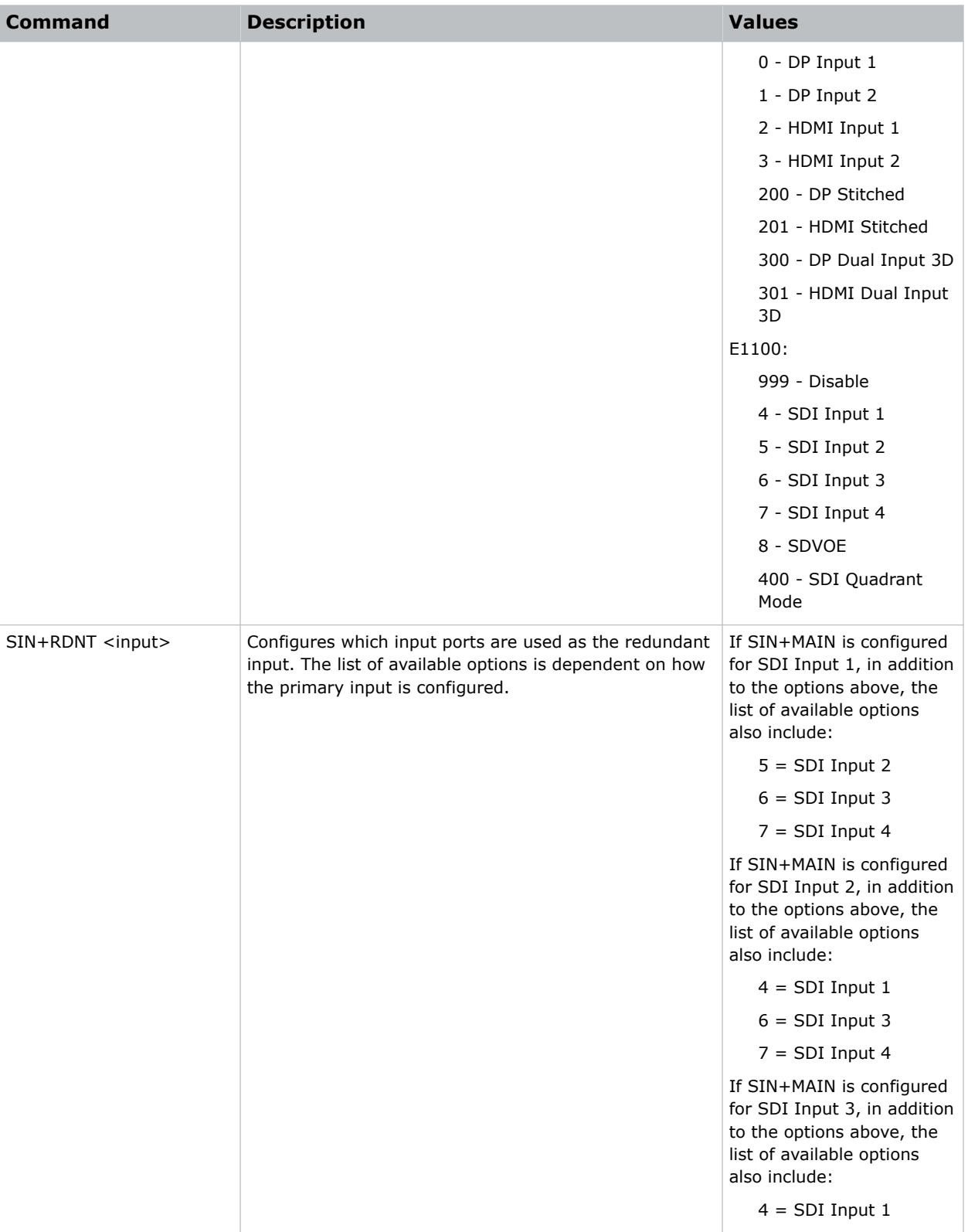

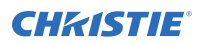

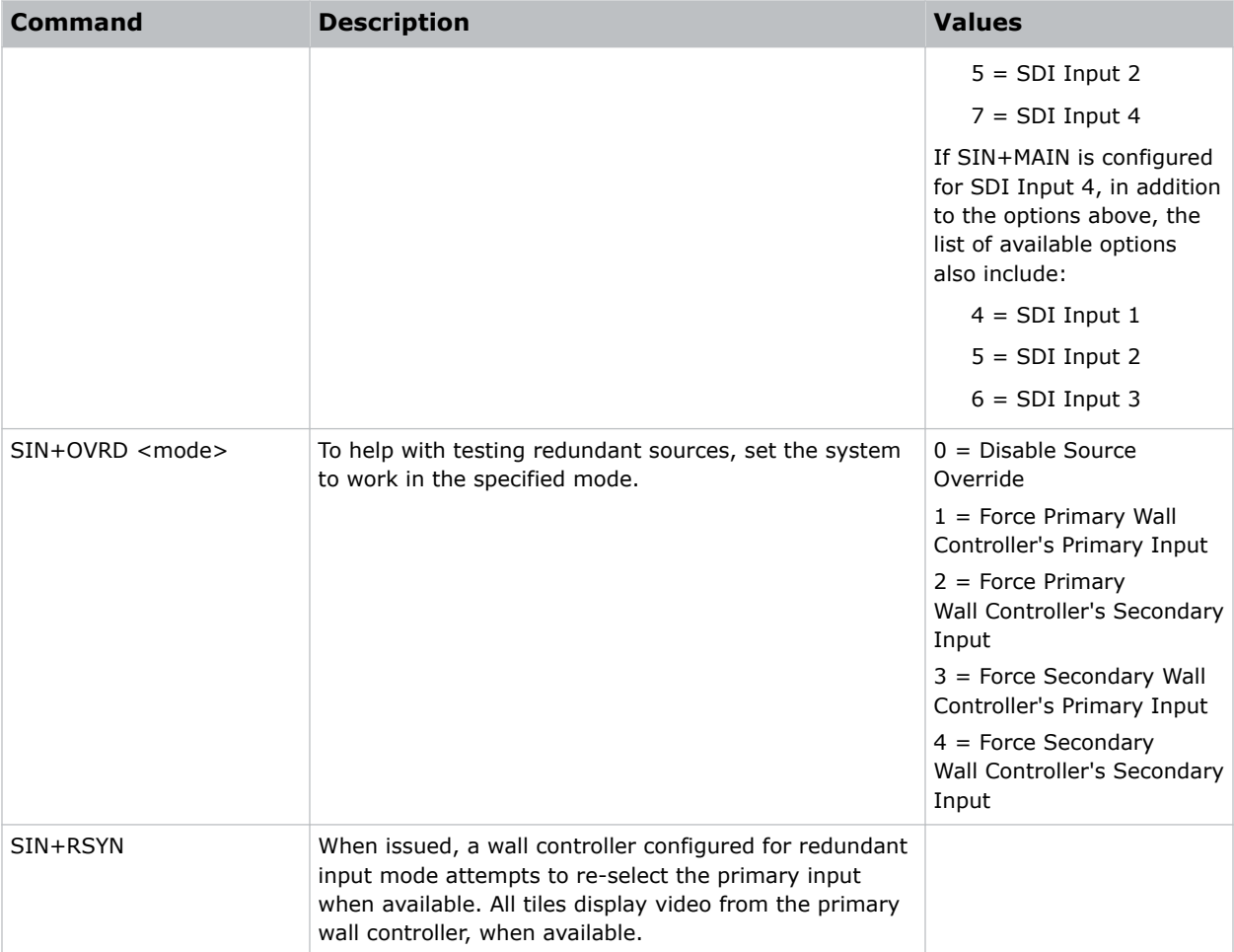

Set the main video on an E1000 to HDMI Input 1:

(SIN+MAIN 2)

Set the main video on an E1100 to SDI Input 3:

(SIN+MAIN 6)

Set the E1100 redundant port to SDI Input 4:

(SIN+RDNT 4)

Force the system to use the secondary input on the primary wall controller.: (SIN+OVRD 2)

### <span id="page-17-0"></span>**SNM–SNMP Configuration**

Configures SNMP support for the projector.

### **Commands**

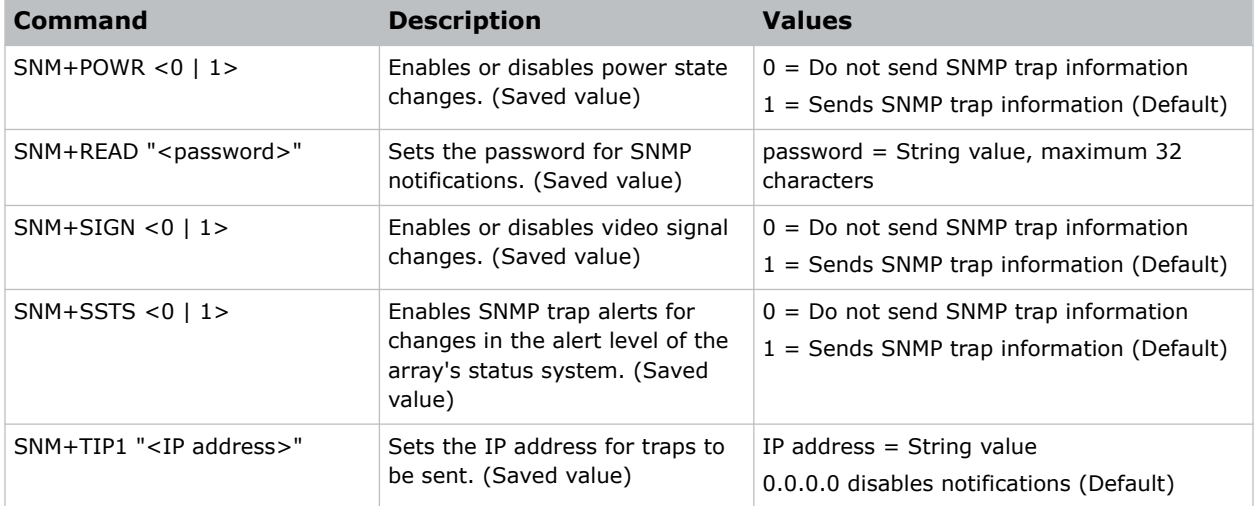

#### **Examples**

Set the SNMP read community name to public: (SNM+READ "public") Configure the client IP address to receive traps: (SNM+TIP1 "192.168.1.25") Disable power state traps: (SNM+POWR 0)

### **SST–Status**

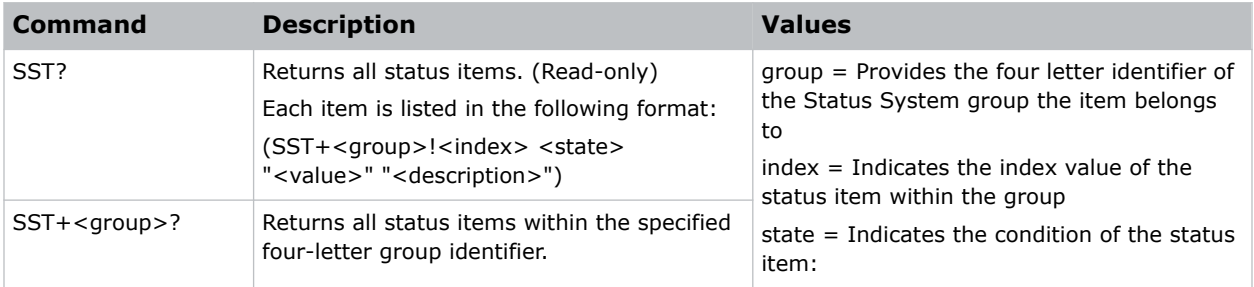

<span id="page-18-0"></span>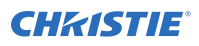

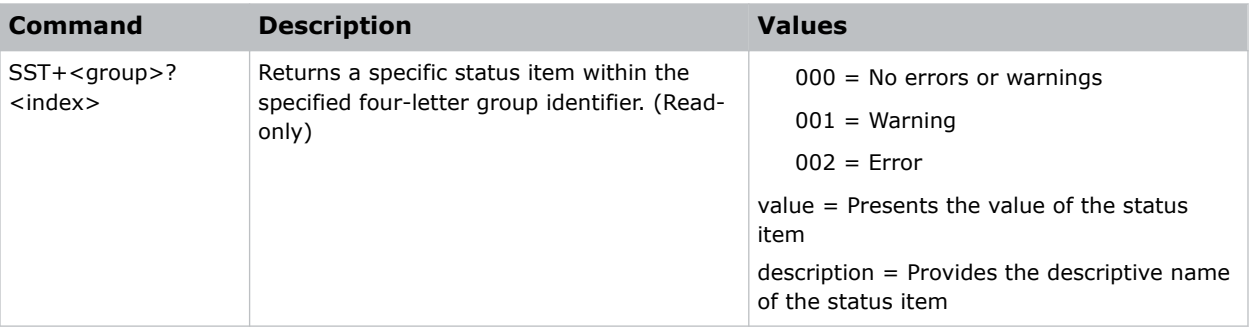

```
Display the temperatures:
(SST+TEMP?)
Result:
...
(SST+TEMP!000 000 "21 °C" "Integrator Rod Temperature (Temp 1)")
(SST+TEMP!002 000 "21 °C" "Air Intake Temperature (Temp 2)")
(SST+TEMP!003 000 "21 °C" "Lamp Exhaust Temperature (Temp 3)")
(SST+TEMP!020 000 "28 °C" "Environmental Board Temperature") ...
Return item 4 of the temperature group:
(SST+TEMP?4)
Result:
```
SST+TEMP!004 000 "67 BOC" "Main Control Board Temperature"

### **SZP–Aspect Ratio**

Changes the aspect ratio of the display.

By default, the system does not resize the video and displays it on the center of the canvas.

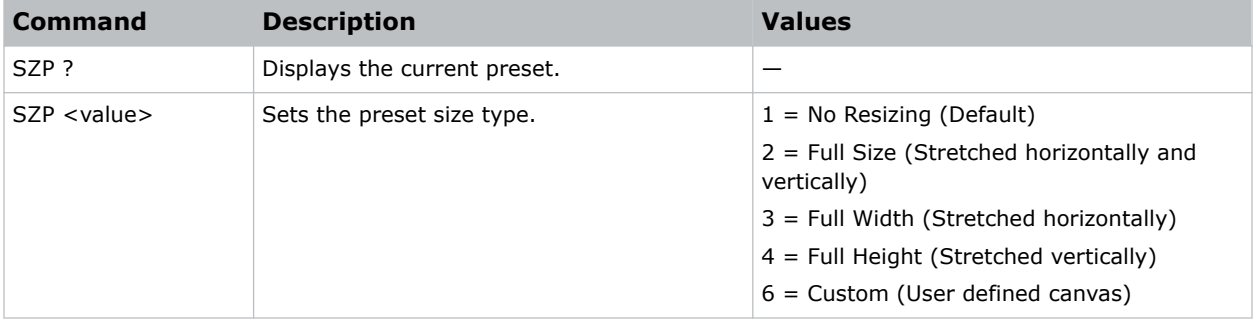

<span id="page-19-0"></span>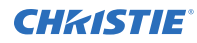

```
Set the size preset to full width:
(SZP 3)
```
### **TDD–3D Sync Delay**

Configures where the sync pulse occurs in relation to the transition from on time to off time in the LEDs, in microseconds.

**Only applies to:** E1000 Active 3D wall controller

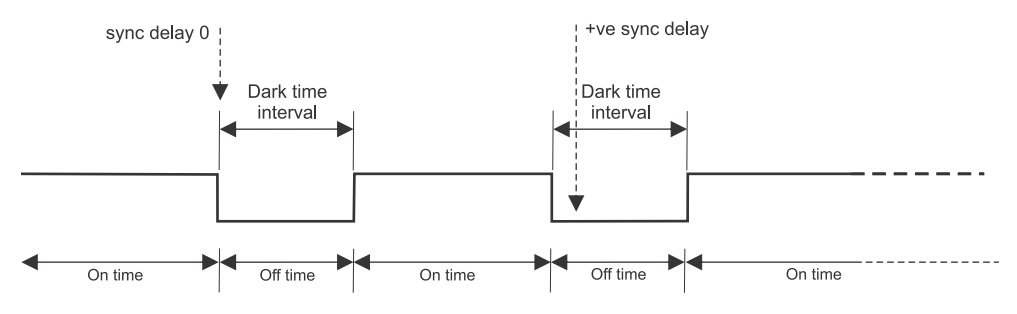

### **Commands**

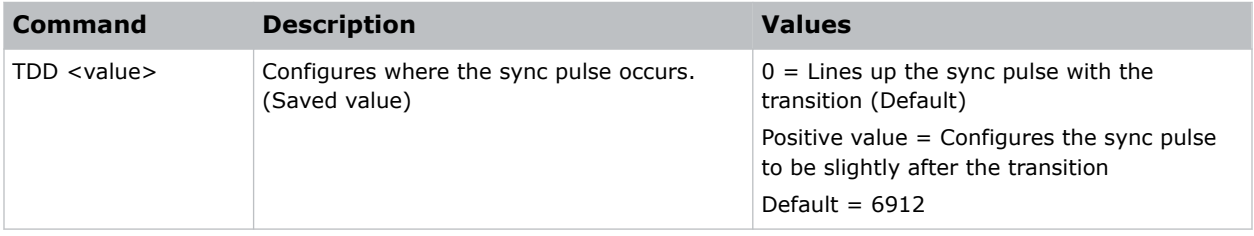

#### **Examples**

Line up the sync pulse with the transition: (TDD 0)

### **TDN–Invert 3D Input**

Inverts the left and right eye frames.

**Only applies to:** E1000 Active 3D wall controller

<span id="page-20-0"></span>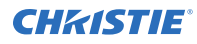

#### **Commands**

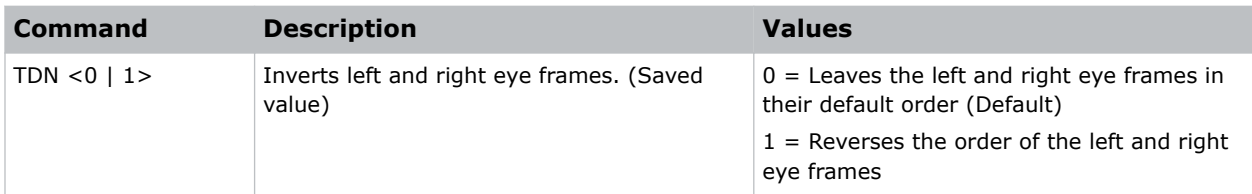

### **Examples**

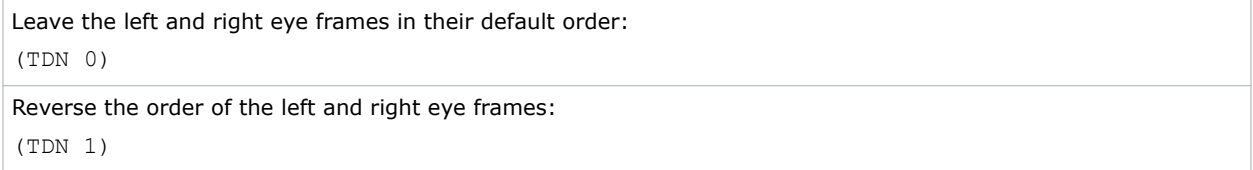

### **TIL–Tiles Count**

Returns the last count of tiles detected in the system.

### **Commands**

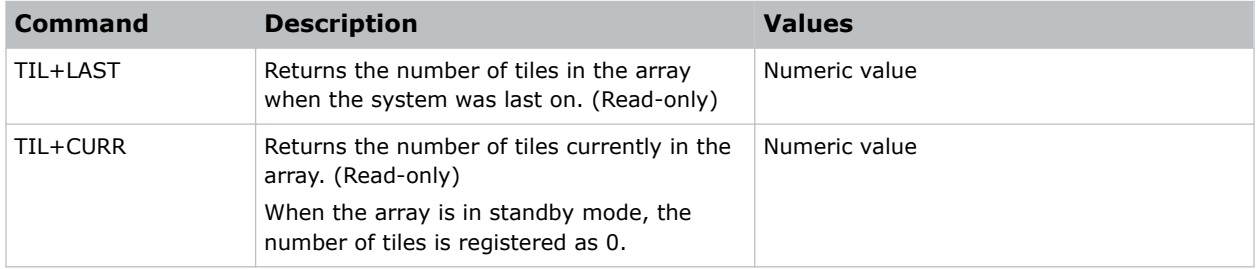

#### **Examples**

```
Display the number of tiles in the currently powered on array:
(TIL+CURR)
```
### **TMD–Time and Date**

Sets the display time and date for all devices in the MicroTiles LED array.

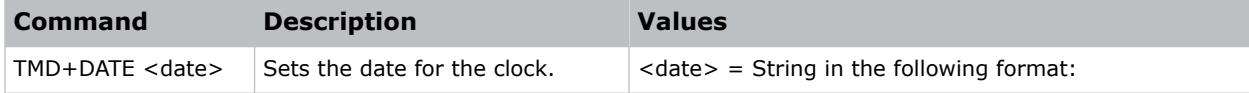

<span id="page-21-0"></span>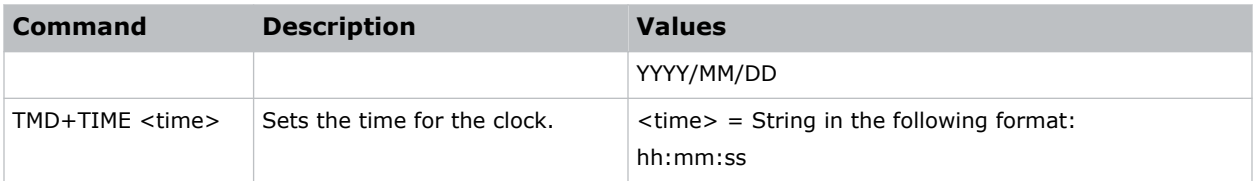

```
Set the date to January 17th, 2024:
(TMD+DATE "2024/01/17")
Result:
(65535 00000 FYI--916 "Setting Date to 2024/01/17")
Get the local time:
(TMD+TIME?)
Set the time to 3:00 PM:
(TMD+TIME "15:00:00")
Result:
(65535 00000 FYI0916 "Setting Time to 15:00:00")
```
### **UID–User ID**

Changes the access level of the currently connected session.

### **Commands**

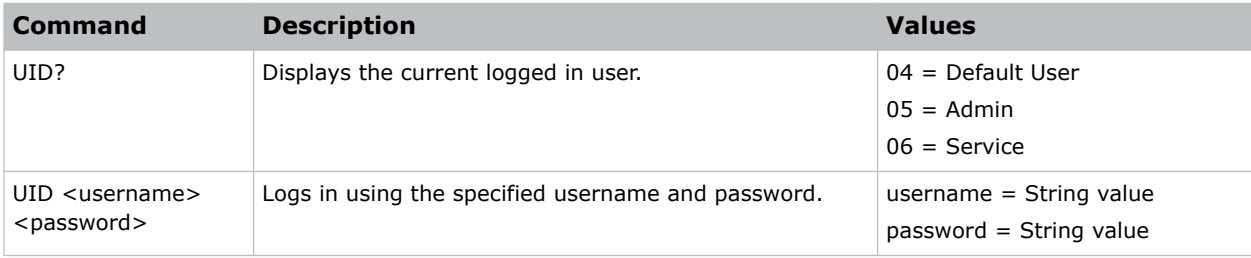

### **Examples**

```
Log in as service:
(UID "service" "<password>")
```
### <span id="page-22-0"></span>**VID–Refresh Rate Priority**

Switch between bit depth priority and refresh rate priority.

### **Commands**

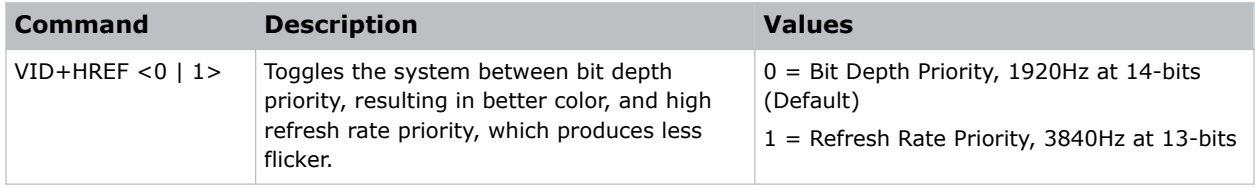

#### **Examples**

```
Change the refresh rate priority to bit depth priority:
(VID+HREF 0)
```
### **WDM–Wall Dimension Window**

Defines the size and the position of the video signal relative to the array.

#### **Commands**

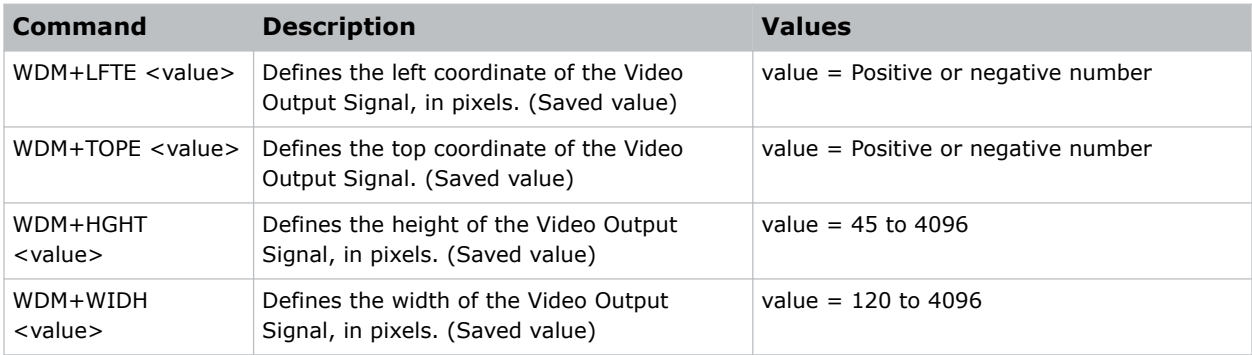

### **Examples**

```
Set the left coordinate of the signal, in pixels, to 0:
(WDM+LFTE 0)
Set the height of the video output signal to 1080 pixels:
(WDM+HGHT 1080)
```